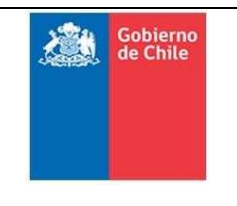

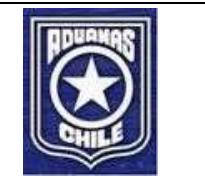

# Nueva Definición Servicios Web Tramitación y Respuesta DUS

Marzo 2023 Versión 1.7

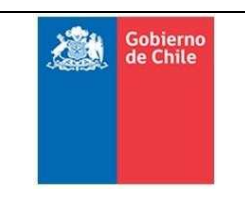

#### **Subdirección de Informática Departamento Operaciones TI**

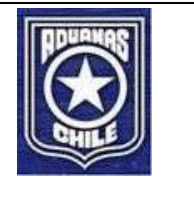

### Control de Versiones

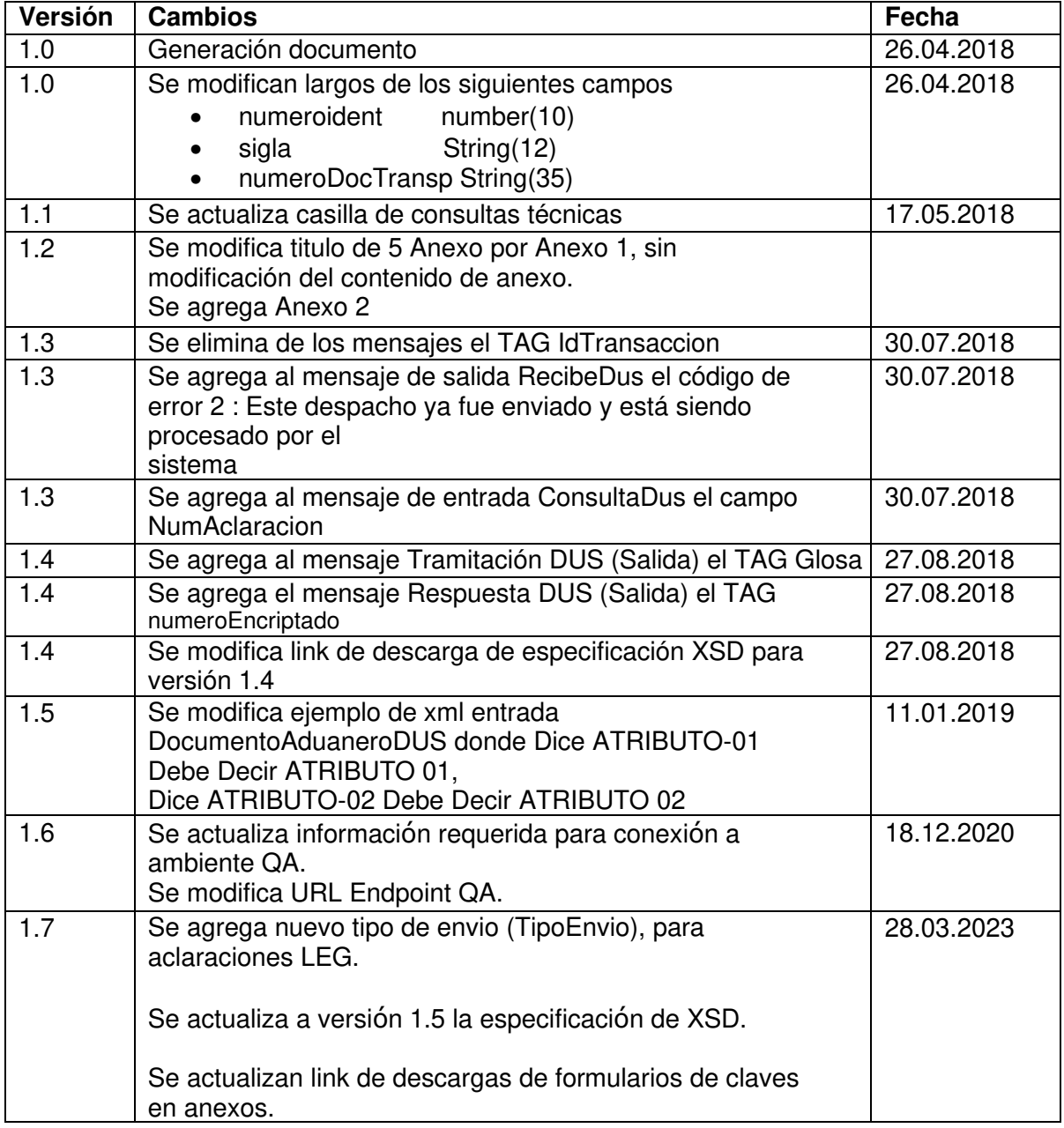

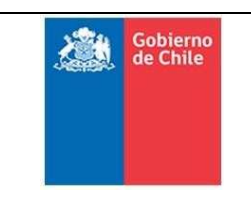

Subdirección de Informática<br>Departamento Operaciones TI

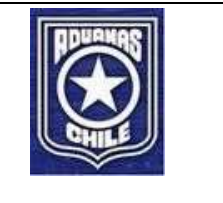

## Tabla de contenido

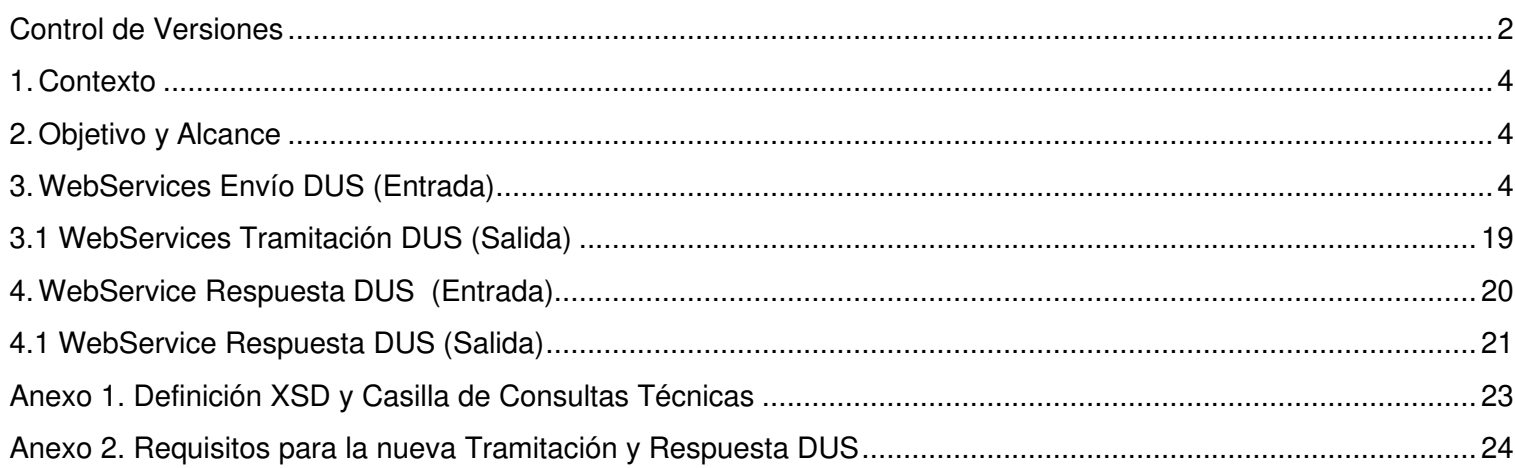

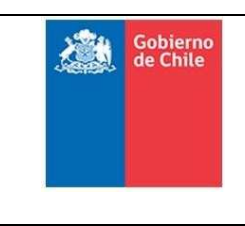

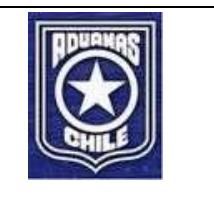

### 1. Contexto

El Servicio Nacional de Aduanas, por medio de la Subdirección de Informática, disponibiliza la plataforma tecnológica y los sistemas de información Core de negocio requeridos para las materias del comercio exterior con el objeto de contribuir a la toma de decisiones y seguir fomentando el crecimiento económico y aumento de competitividad del país. En este contexto, entre sus principales servicios soporta las aplicaciones que permiten la operación de tramitaciones electrónicas tales como destinaciones aduaneras (DIN/DUS), manifiestos de carga, entre otros, así como aquellos sistemas de apoyo a la fiscalización y gestión propia de la Institución.

Actualmente el Servicio Nacional de Aduanas se ve en la necesidad de abordar el riesgo de pérdida de continuidad operacional de las Declaraciones de Salida, debido a que su número de identificación está llegando al límite de su capacidad. En este sentido se prioriza el desarrollo de un proyecto de actualización tecnológica que permita subsanar dicha restricción y que mejore el modo de realizar la operación flexibilizándola mediante el uso del formato XML.

### 2. Objetivo y Alcance

El presente documento tiene por objetivo disponer de la estructura del mensaje que permitirá reemplazar la actual forma de tramitar Declaraciones de Salida, ambas realizadas mediante archivo plano, por el uso de mensajes en formato XML. Este cambio impacta las siguientes alternativas de uso:

- Subida de archivos a través de la aplicación DespachadoresWeb
- Envío de archivos a través de VAN (Editrade)

Ambas alternativas dejarán de estar operativas cuando la capacidad del número de identificación llegue a su límite.

Aduanas dispondrá de la plataforma para iniciar la etapa de pruebas para la recepción mediante XML a partir de agosto de este año, luego de lo cual se realizará la marcha blanca y futura puesta en producción con fecha aproximada de octubre/noviembre de este año.

En las siguientes secciones se presentan las definiciones para cada servicio web dispuesto, indicando el respectivo mensaje en formato XML, tanto de entrada como de salida, y sus especificaciones técnicas.

### 3. WebServices Envío DUS (Entrada)

Este servicio permitirá al despachador enviar los mensajes correspondientes a la tramitación de DUS Primer Mensaje (AT), DUS Segundo Mensaje (LEG), aclaraciones DUS (AT), se incluye todos los tipos de operación que se tramitan hoy en día.

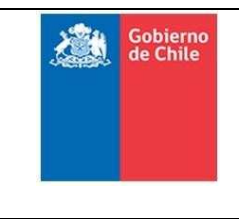

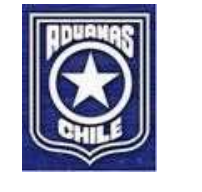

La siguiente tabla muestra los roles asociados al servicio.

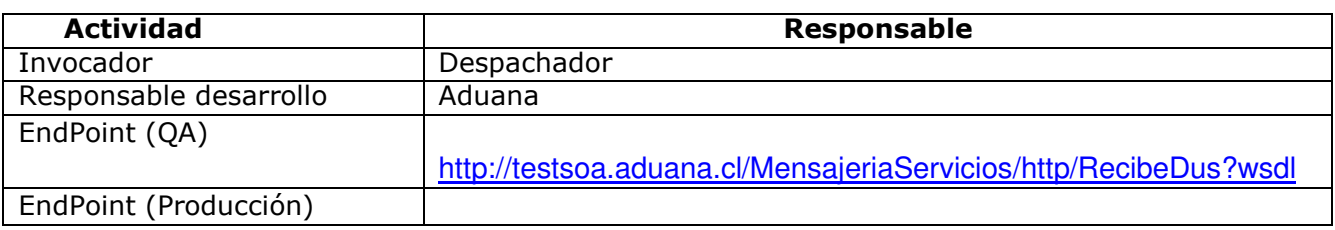

La estructura del mensaje de entrada es la siguiente:

#### **XML Entrada (Mensaje: DocumentoAduaneroDUS)**

#### <DocumentoAduaneroDUS>

```
<Encabezado>
```
<TipoEnvio></TipoEnvio>

<CodigoDespachador></CodigoDespachador>

<CodigoOficinaAduana></CodigoOficinaAduana>

<CodigoTipoOperacion></CodigoTipoOperacion>

<NumeroInternoDeDespacho></NumeroInternoDeDespacho>

<CodigoAceptacion></CodigoAceptacion>

<DvCodigoAceptacion></DvCodigoAceptacion>

<FechaAceptacion></FechaAceptacion>

<NumeroAclaracion></NumeroAclaracion>

<CodigoEncriptadoDus></CodigoEncriptadoDus>

<IndicaDocumentoParcialDus></IndicaDocumentoParcialDus>

<CorrelativoParcialidadDus></CorrelativoParcialidadDus>

<TotalDocumentosParcialesDus></TotalDocumentosParcialesDus>

<ObservacionesGenerales></ObservacionesGenerales>

</Encabezado>

<Totales>

<TotalItems></TotalItems>

<TotalBultos></TotalBultos>

<PesoTotalDeclaracion></PesoTotalDeclaracion>

<CantSecuenciasHA></CantSecuenciasHA>

</Totales>

<Exportador>

<CodigoTipoDocumentoIdentificacion></CodigoTipoDocumentoIdentificacion>

<RutExportador></RutExportador>

<NombreExportador></NombreExportador>

<ApellidoExportador></ApellidoExportador>

<PorcentajeExportador></PorcentajeExportador>

<DireccionExportador></DireccionExportador>

<ComunaExportador></ComunaExportador>

<EmailExportador></EmailExportador>

</Exportador>

<ExportadorSecundario>

<TipoRutExportador></TipoRutExportador>

<RutExportadorSecundario></RutExportadorSecundario>

<NombreExportadorSecundario></NombreExportadorSecundario>

<ApellidoExportadorSecundario></ApellidoExportadorSecundario>

<PorcentajeExportadorSecundario></PorcentajeExportadorSecundario>

<DireccionExportadorSecundario></DireccionExportadorSecundario>

<ComunaExportadorSecundario></ComunaExportadorSecundario>

<EmailExportadorSecundario></EmailExportadorSecundario>

</ExportadorSecundario>

<Consignatario>

#### **Subdirección de Informática Departamento Operaciones TI**

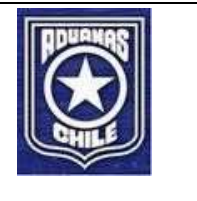

<NombreConsignatario></NombreConsignatario> </Consignatario> <DestinoyTransporte> <CodigoPuertoEmbarque51></CodigoPuertoEmbarque51> <GlosaPuertoEmbarque51></GlosaPuertoEmbarque51> <RegionOrigen></RegionOrigen> <TipoCarga></TipoCarga> <ViaTransporte></ViaTransporte> <CodigoPuertoDeDesembarque51></CodigoPuertoDeDesembarque51> <GlosaPuertoDesembarque51></GlosaPuertoDesembarque51> <CodigoPaisDestino51></CodigoPaisDestino51> <GlosaPaisDestino51></GlosaPaisDestino51> <CodigoPaisAdquisicion51></CodigoPaisAdquisicion51> <NombreCompaniaTransportadora></NombreCompaniaTransportadora> <CodigoPaisCompaniaTransportadora51></CodigoPaisCompaniaTransportadora51> <RUTCompaniaTransportadora></RUTCompaniaTransportadora> <EmisorDocumentoTransporte></EmisorDocumentoTransporte> <RUTEmisorDocumentoTransporte></RUTEmisorDocumentoTransporte> </DestinoyTransporte> <Bultos> <Bulto> <SecuencialBulto></SecuencialBulto> <CodigoBulto51></CodigoBulto51> <CantidadBultos></CantidadBultos> <IdentificacionBulto></IdentificacionBulto> <Subcontinente></Subcontinente> </Bulto> </Bultos> <Contenedores> <Contenedor> <SecuencialContenedor></SecuencialContenedor> <SiglaContenedor></SiglaContenedor> </Contenedor> </Contenedores> <DocumentosdeTransport e> <DocumentoTransporte> <SecuencialDocTransporte></SecuencialDocTransporte> <NombreNave></NombreNave> <RutaNumeroDeNave></RutaNumeroDeNave> <NumeroDocumentoTransporte></NumeroDocumentoTransporte> <FechaGeneracionDocumentoTransporte></FechaGeneracionDocumentoTransporte> </DocumentoTransporte> </DocumentosdeTransporte> <RegimenSuspensivo> <NumeroRegSusp></NumeroRegSusp> <AduanaRegSusp></AduanaRegSusp> <PlazoVigenciaRegSusp></PlazoVigenciaRegSusp> </RegimenSuspensivo> <AntecedentesFinancieros> <FechaPagoOperacion></FechaPagoOperacion> <CodigoMoneda51></CodigoMoneda51> <ModalidadVenta></ModalidadVenta> <ClausulaVentaTransaccion51></ClausulaVentaTransaccion51> <CodigoFormaPago></CodigoFormaPago> <ValorClausulaVenta></ValorClausulaVenta> <ComisionesEnElExterior></ComisionesEnElExterior> <OtrosGastosDeducibles></OtrosGastosDeducibles>

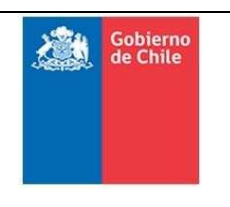

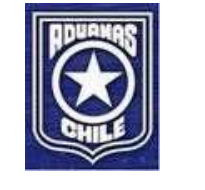

<ValorTotalFob></ValorTotalFob> <CodigoFlete></CodigoFlete> <ValorFlete></ValorFlete> <CodigoSeguro></CodigoSeguro> <ValorSeguro></ValorSeguro> <MontoTotalCif></MontoTotalCif> </AntecedentesFinancieros> <Items> <Item> <SecuencialItem></SecuencialItem> <CodigoArancel></CodigoArancel> <CodigoArancelUDM></CodigoArancelUDM> <CantidadDeMercancias></CantidadDeMercancias> <FobUnitario></FobUnitario> <FobUs></FobUs> <PesoBrutoItem></PesoBrutoItem> <Observaciones> <Observacion> <CodigoObservacion></CodigoObservacion> <ValorObservacion></ValorObservacion> <GlosaObservacion></GlosaObservacion> </Observacion> </Observaciones> <ListaDeAtributoProducto> <SecuenciaAtributo>1</SecuenciaAtributo> <NombreAtributo>NOMBRE</NombreAtributo> <ValorAtributo>P105060009P ; BOLSAS CAMISA; LOS TRES CASTILLOS; P105060009P; DE P</ValorAtributo> </ListaDeAtributoProducto> <ListaDeAtributoProducto> <SecuenciaAtributo>2</SecuenciaAtributo> <NombreAtributo>ATRIBUTO 01</NombreAtributo> <ValorAtributo>OLIMERO DE ETILENO, PARA ENVAS</ValorAtributo> </ListaDeAtributoProducto> <ListaDeAtributoProducto> <SecuenciaAtributo>3</SecuenciaAtributo> <NombreAtributo>ATRIBUTO 02</NombreAtributo> <ValorAtributo>SAR</ValorAtributo> </ListaDeAtributoProducto> </Item> </Items> <VistosBuenos> <VistoBueno> <SecuencialVistoBueno></SecuencialVistoBueno> <CodigoVistoBueno51></CodigoVistoBueno51> < ResolucionVistoBueno ></ResolucionVistoBueno > <GlosaVistoBueno51></GlosaVistoBueno51> <FechaResolucionVistoBueno></FechaResolucionVistoBueno> </VistoBueno> </VistosBuenos> <HojasAnexas> <HojaAnexa> <NumeroSecuenciaHA></NumeroSecuenciaHA> <NumeroItemRS></NumeroItemRS> <NumeroDATPA></NumeroDATPA> <FechaDATPA></FechaDATPA> <AduanaDATPA></AduanaDATPA> <NumeroInsumo></NumeroInsumo> <NombreInsumo></NombreInsumo>

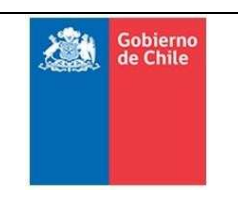

#### **Subdirección de Informática Departamento Operaciones TI**

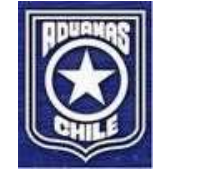

<UnidadMedidaInsumo></UnidadMedidaInsumo> <NombreProductoExportado></NombreProductoExportado> <CantidadExportada></CantidadExportada> <UnidadMedidaProductoExp></UnidadMedidaProductoExp> <FactorConsumo></FactorConsumo> <InsumosUtilizados></InsumosUtilizados> <NumeroItemDus></NumeroItemDus> </HojaAnexa> </HojasAnexas> <NumerosVin> <NumeroVin> <SecuncialVin></SecuncialVin> <NumeroItemVin></NumeroItemVin> <CodigoVin></CodigoVin> </NumeroVin> </NumerosVin> </DocumentoAduaneroDUS>

**Definición Servicios Web Tramitación y** Gobierno **Respuesta DUS Subdirección de Informática Departamento Operaciones TI** 

La siguiente tabla detalla la especificación técnica de la estructura indicada en el precedente.

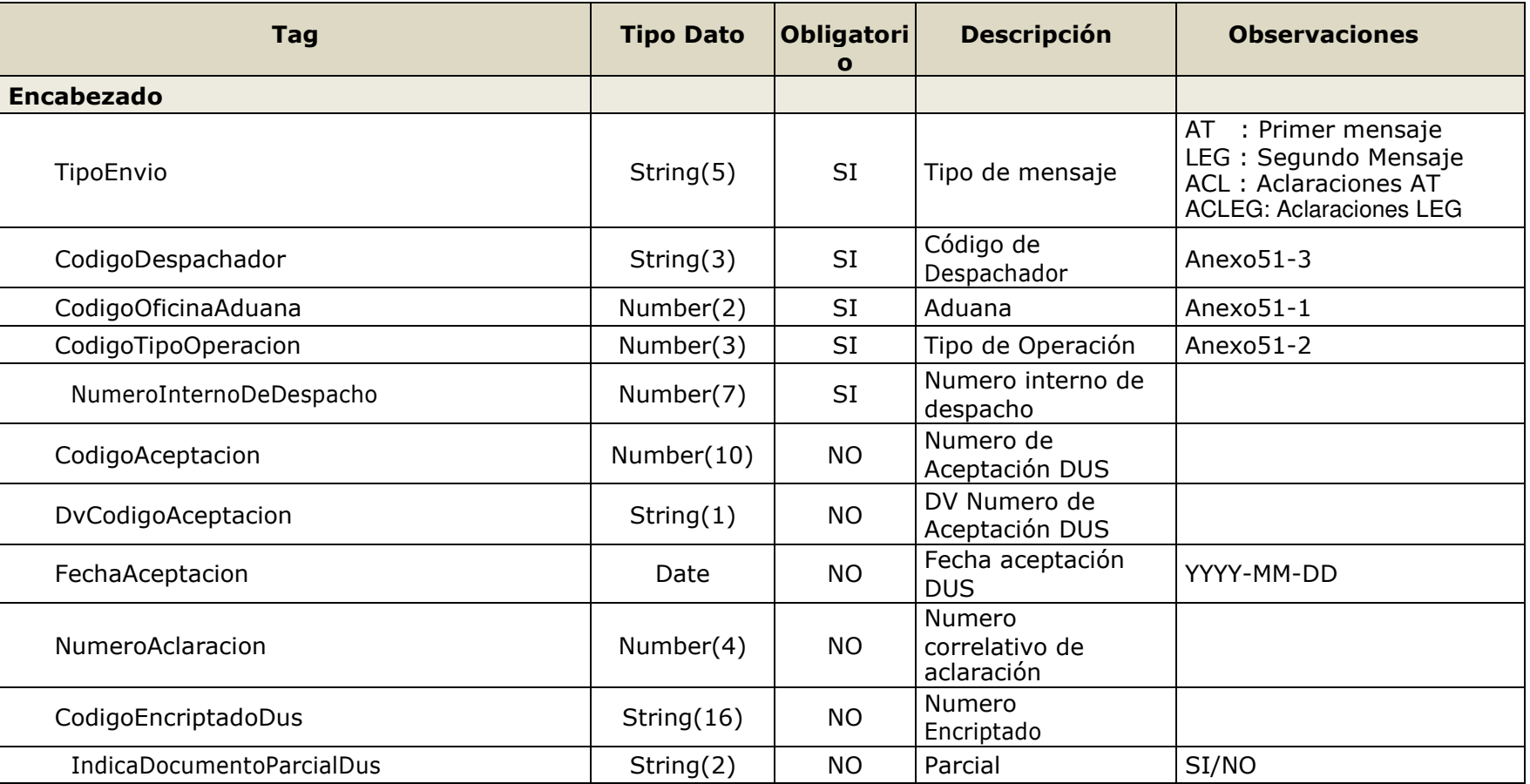

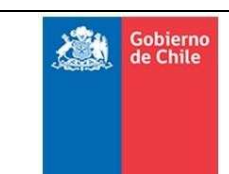

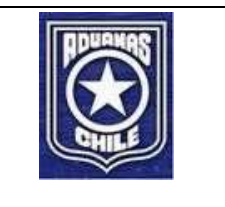

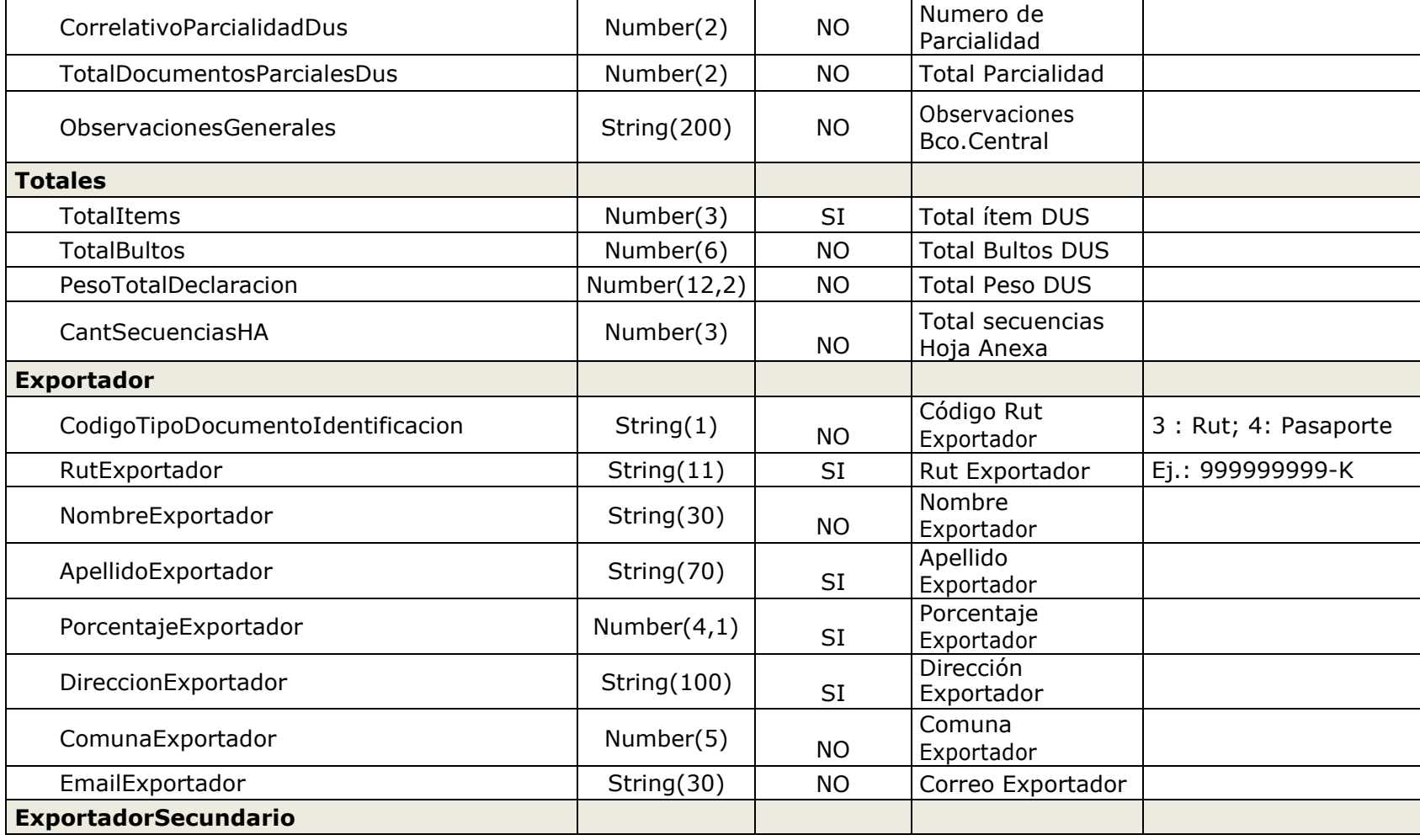

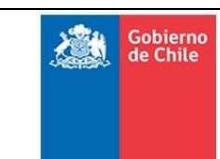

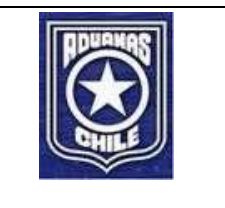

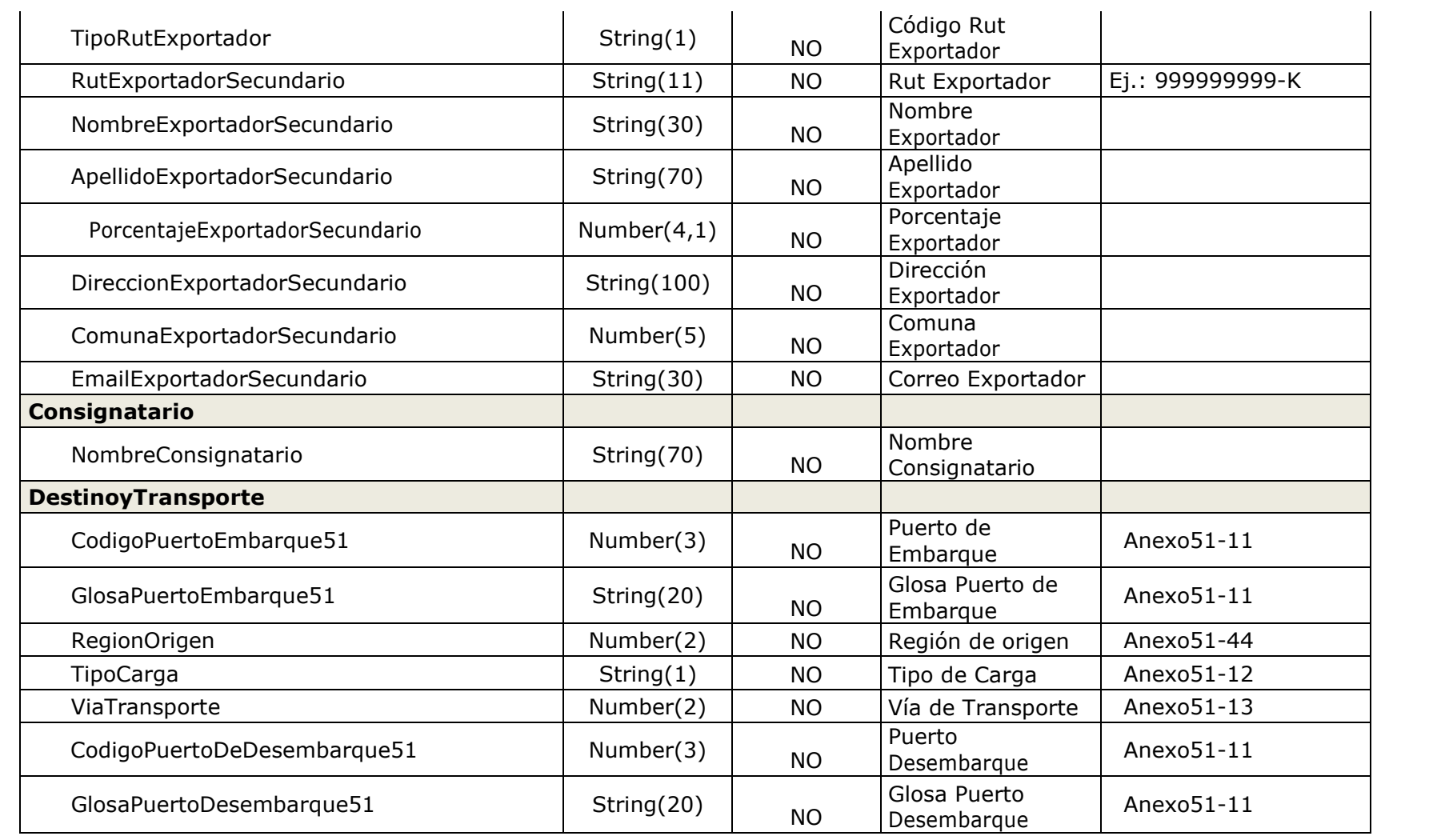

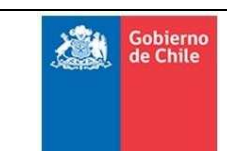

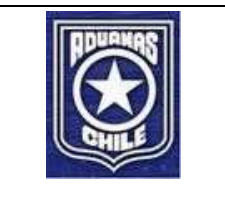

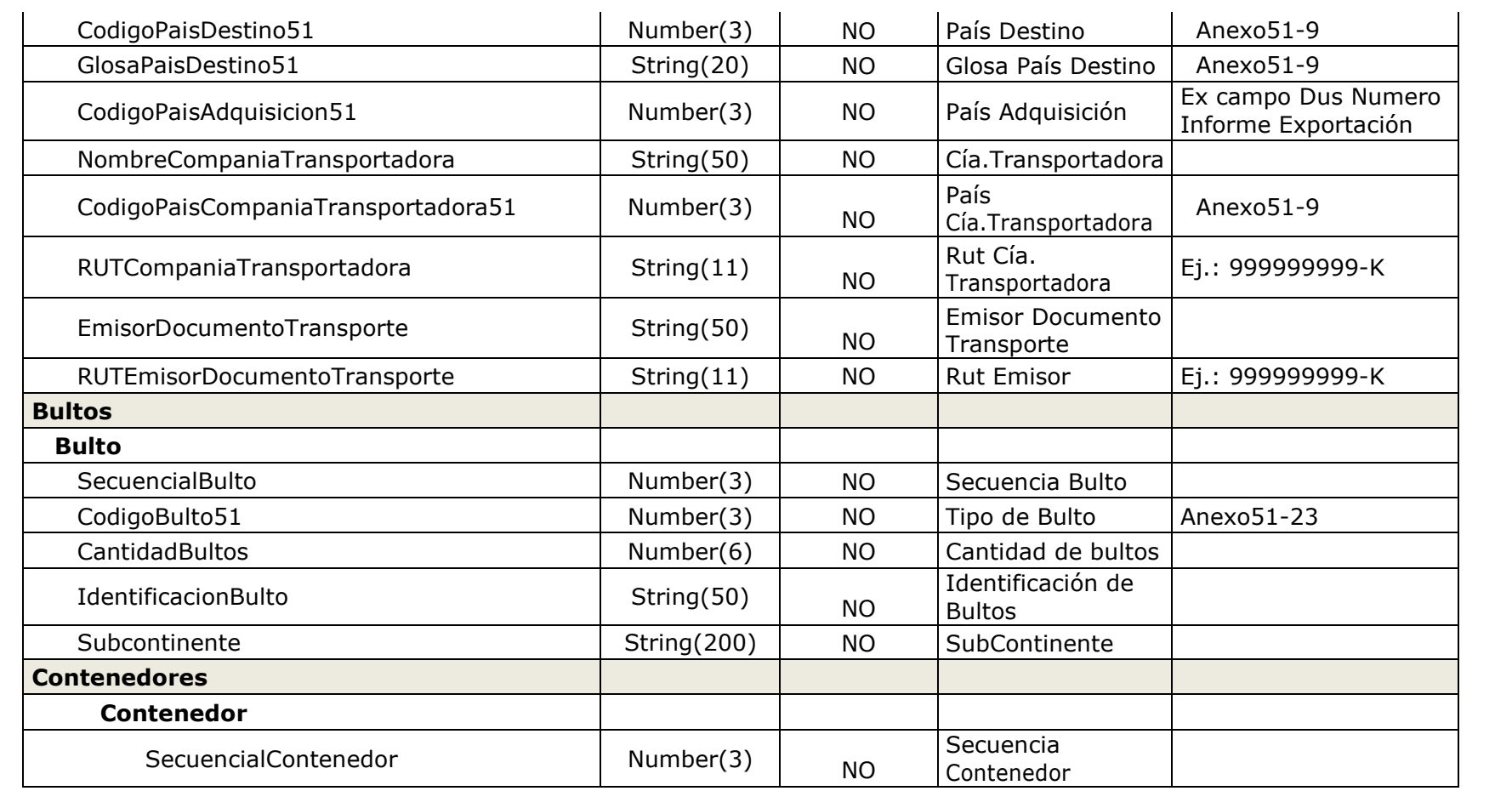

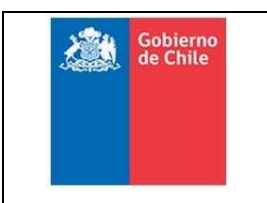

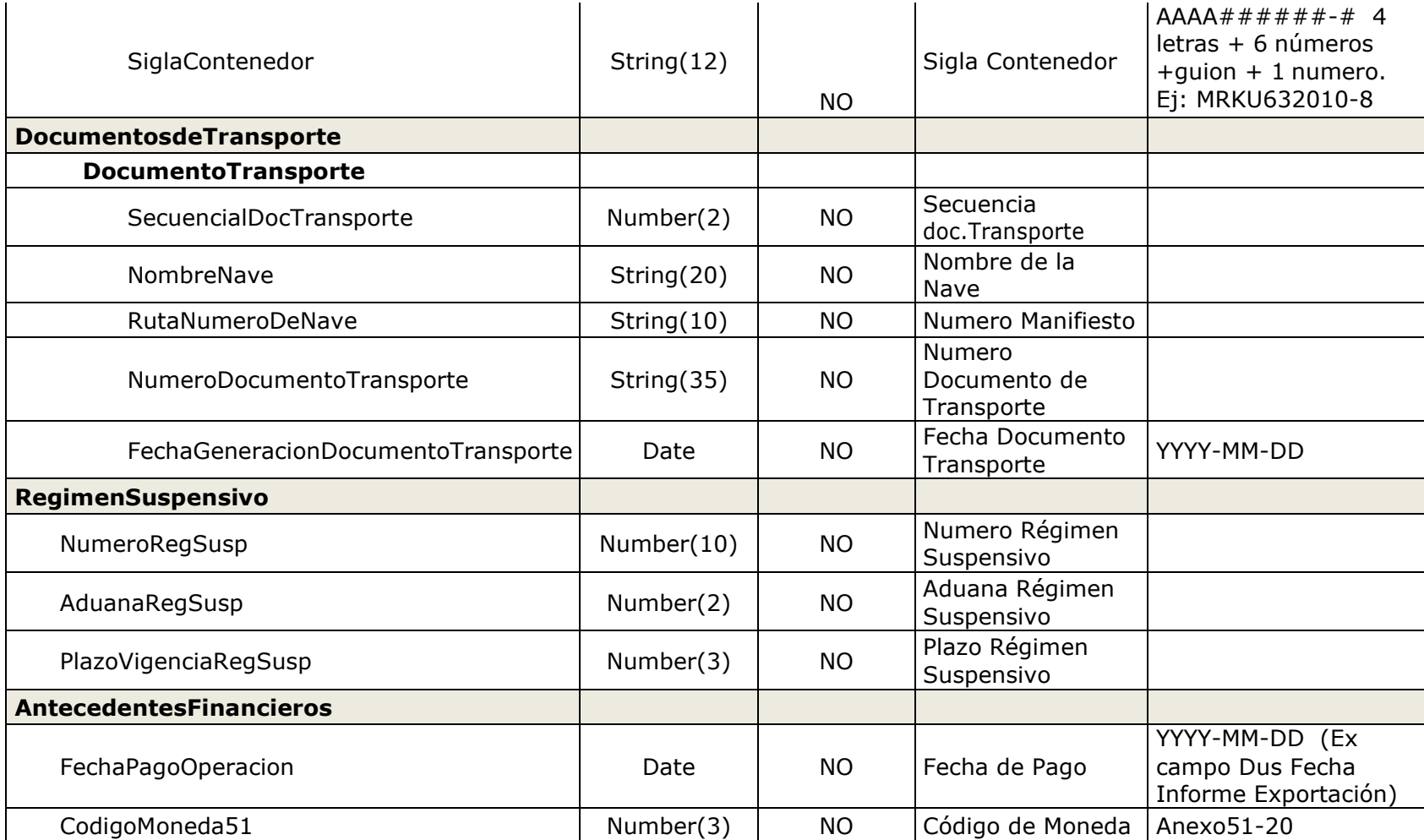

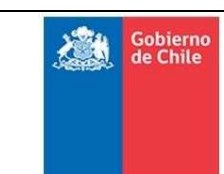

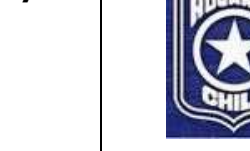

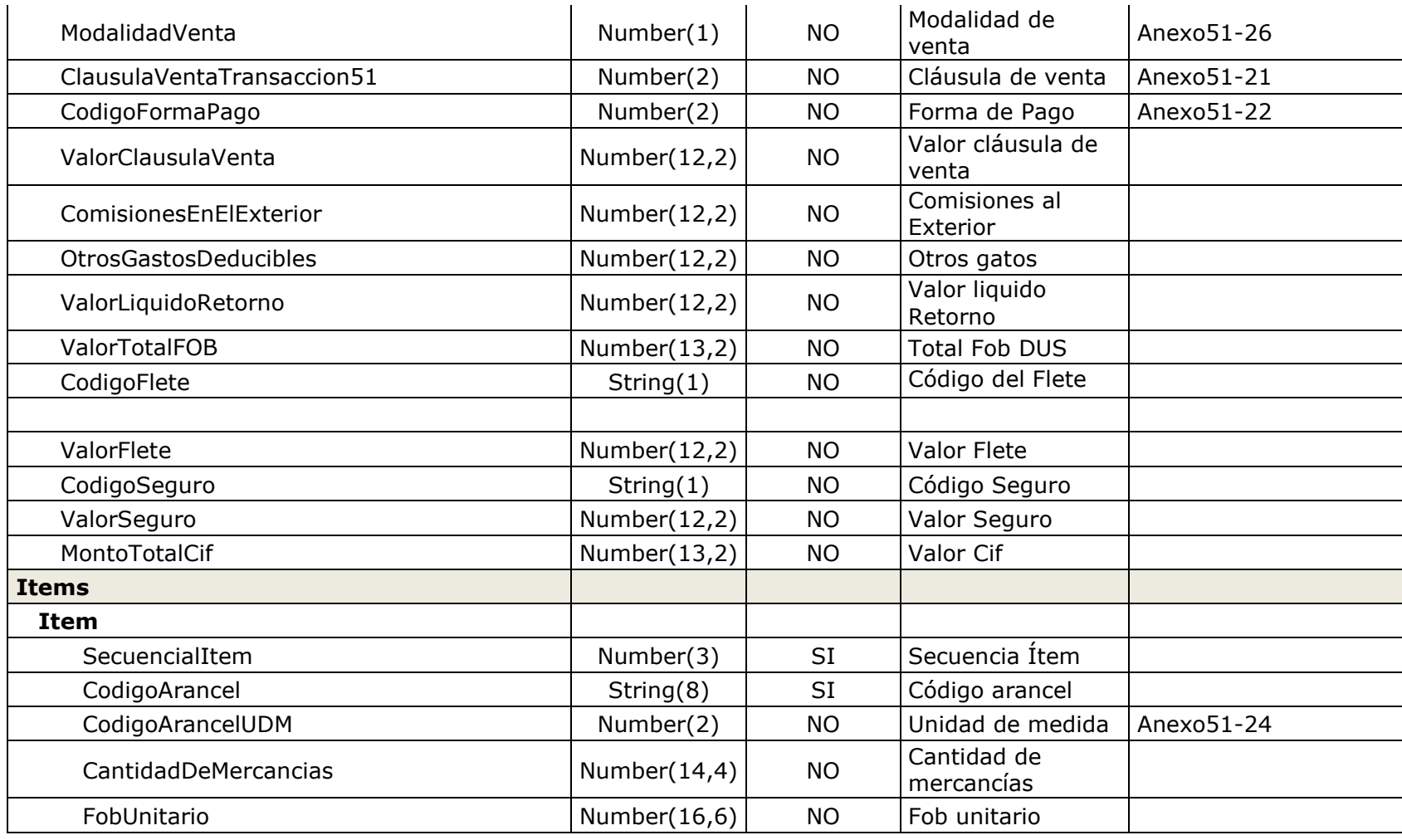

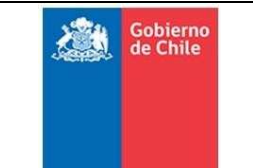

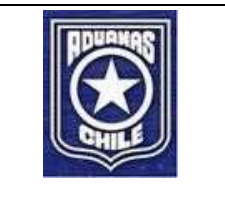

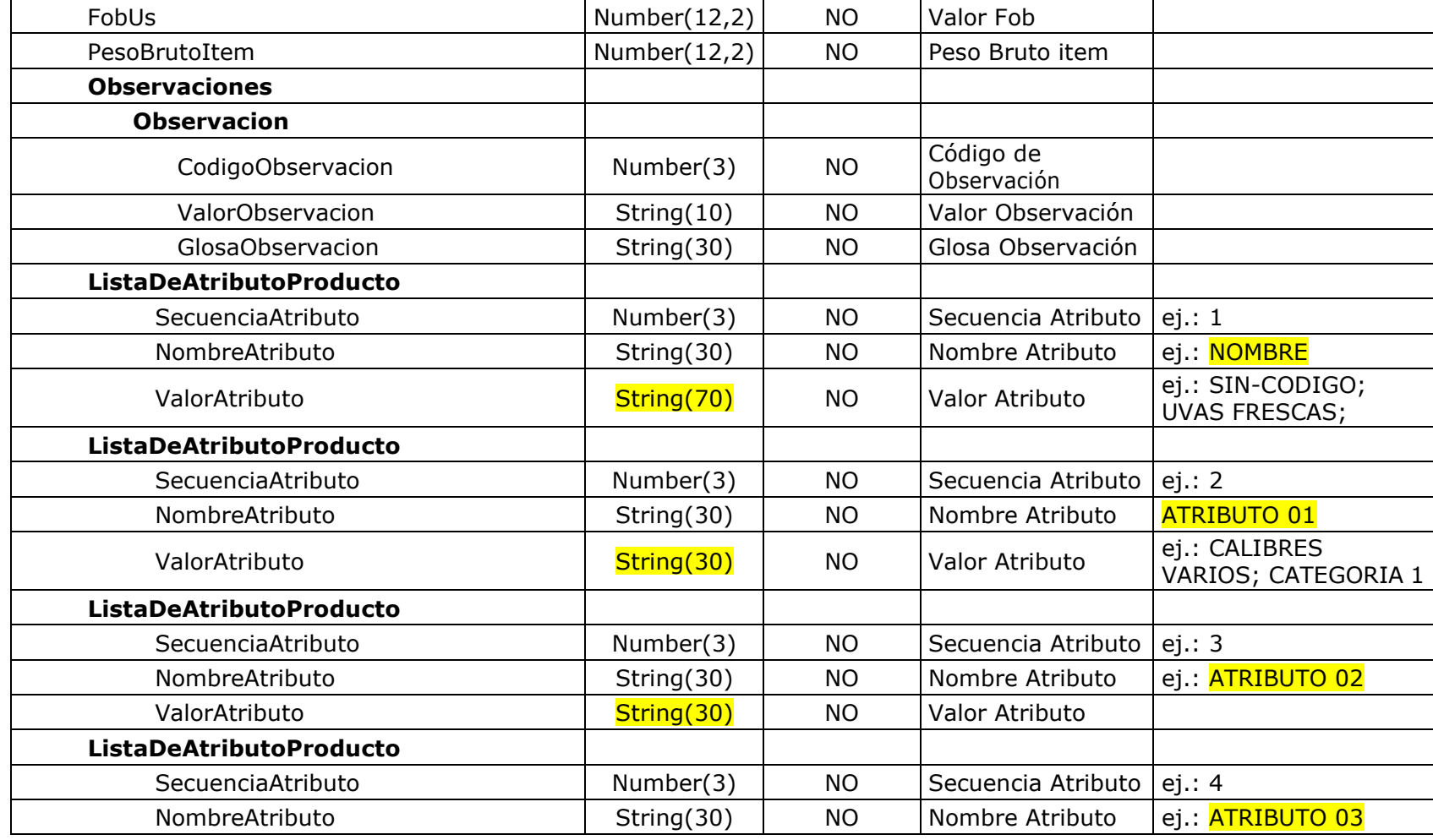

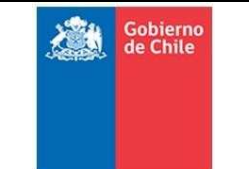

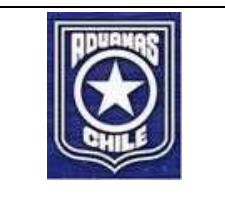

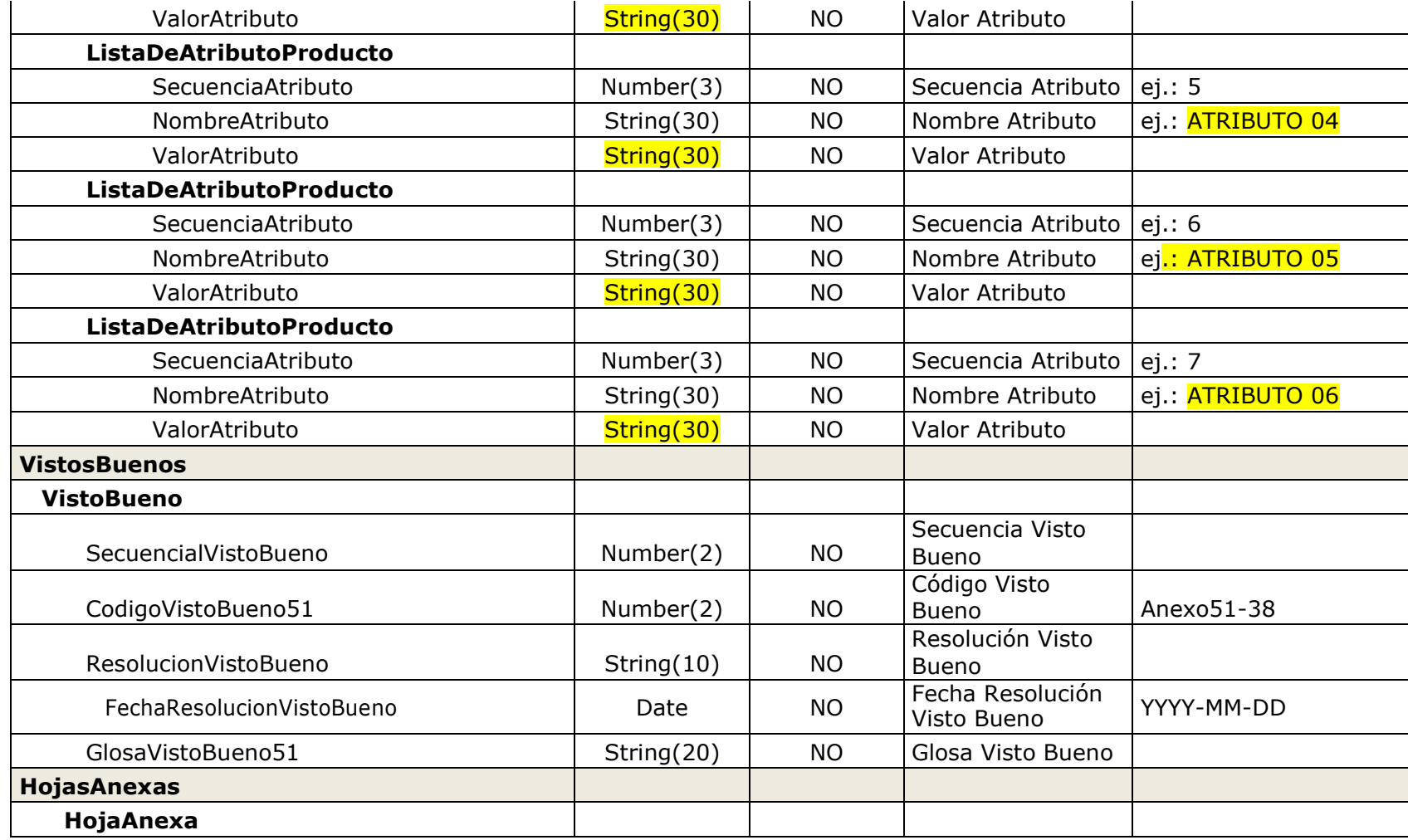

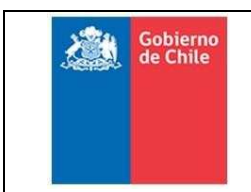

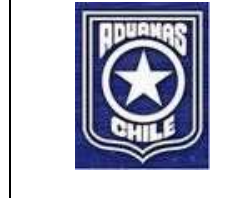

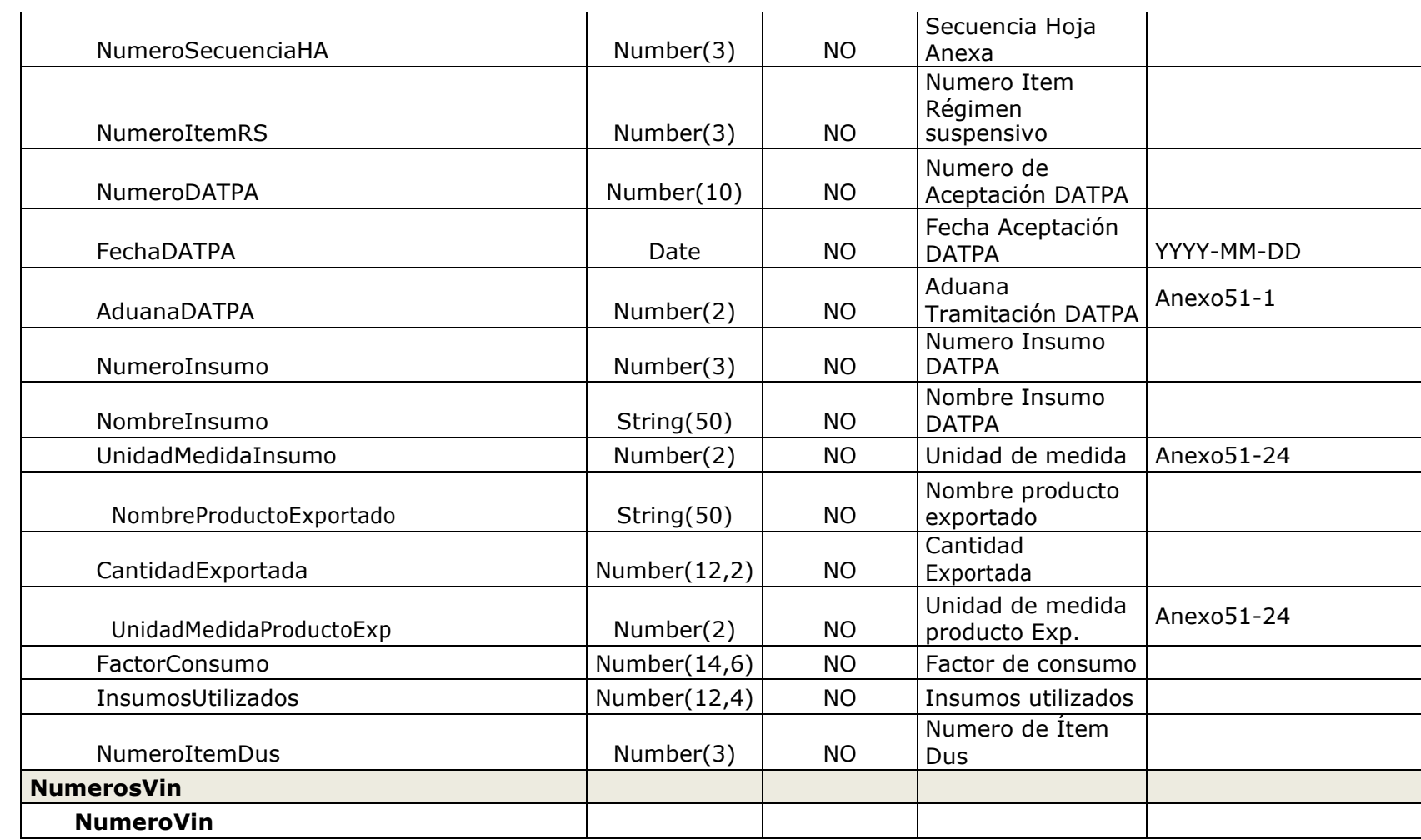

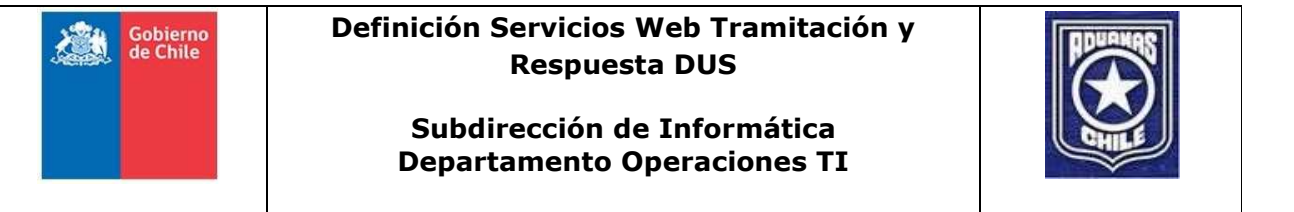

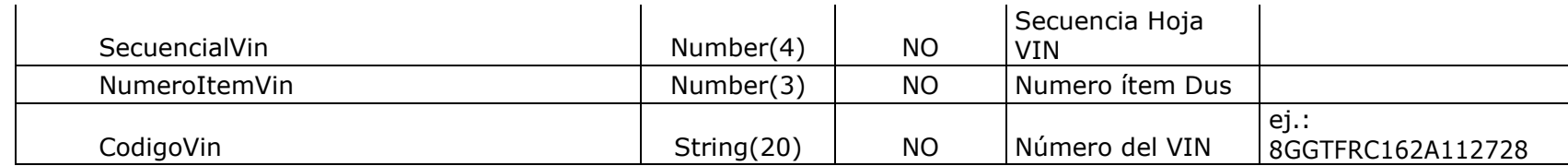

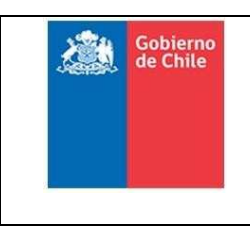

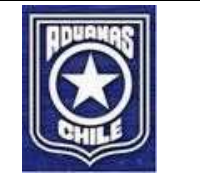

### 3.1 WebServices Tramitación DUS (Salida)

La estructura de la salida al mensaje es la siguiente:

```
<Respuesta> 
        <Codigo></Codigo> 
        <Glosa></Glosa> 
        <Emisor></Emisor> 
        <FechaHora></FechaHora> 
</Respuesta>
```
La especificación técnica del mensaje de salida es la siguiente:

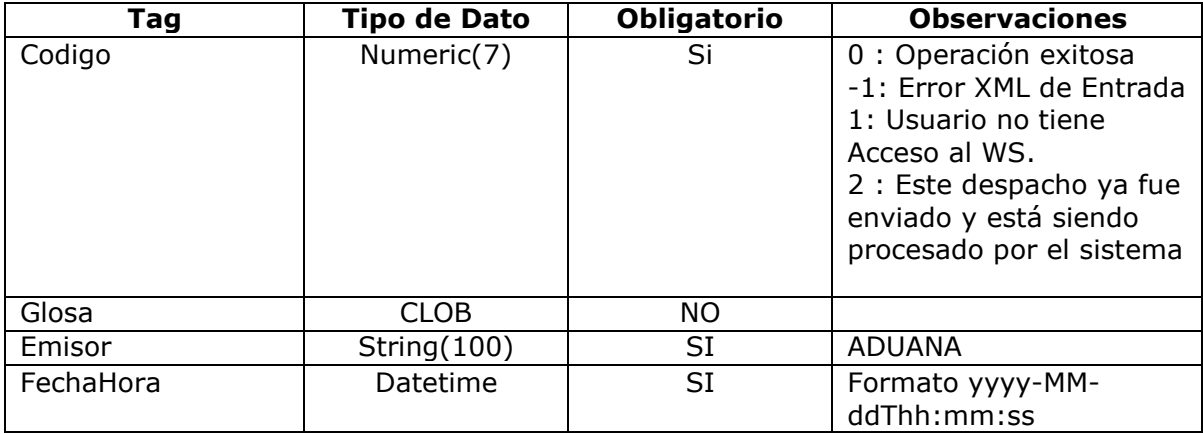

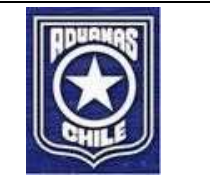

### 4. WebService Respuesta DUS (Entrada)

Este servicio permitirá al Despachador obtener las respuestas del servicio anterior con su respectiva aceptación o rechazo según corresponda.

La siguiente tabla muestra los roles asociados al servicio.

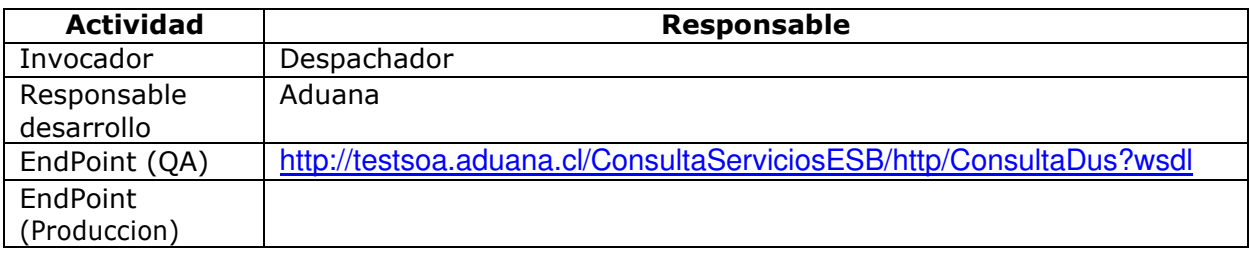

La estructura del mensaje es la siguiente:

#### **XML Entrada (Mensaje : ConsultaDus)**

<ConsultaDus>

<numeroIdent></numeroIdent> <numeroIntDespacho></numeroIntDespacho> <despachador></despachador> <tipoEnvio></tipoEnvio> <numAclaracion></numAclaracion>

</ConsultaDus>

La siguiente tabla detalla la especificación técnica de la estructura indicada en el precedente.

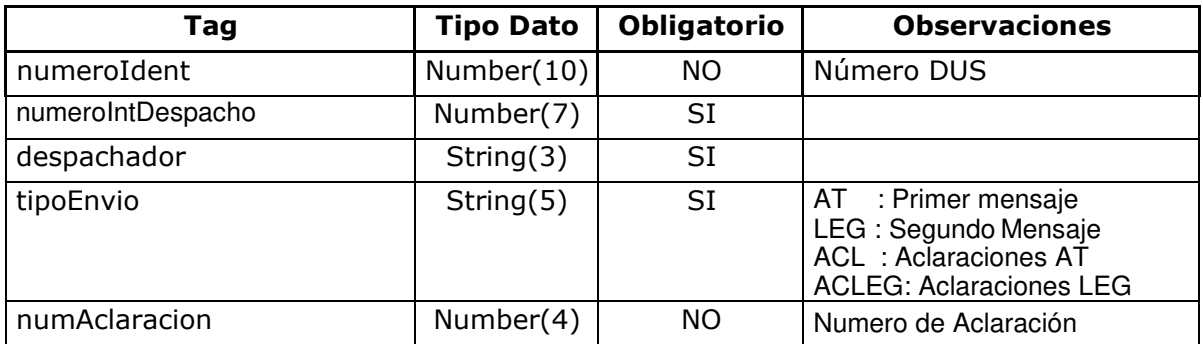

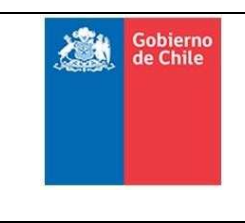

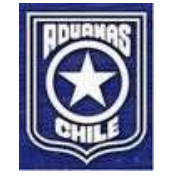

### 4.1 WebService Respuesta DUS (Salida)

La estructura del mensaje de respuesta es la siguiente:

#### **XML Salida (Mensaje: RespuestaDus)**

```
<RespuestaDus> 
  <tipoEnvio></tipoEnvio> 
  <despachador></despachador> 
  <numeroIntDespacho></numeroIntDespacho> 
  <numeroIdent></numeroIdent> 
  <dvNumeroIdent></dvNumeroIdent> 
  <fechaAcept></fechaAcept> 
  <estado></estado> 
  < numeroEncriptado></ numeroEncriptado> 
  <fechaRespuesta></fechaRespuesta> 
  <legalizacion> 
     <fechaGuia></fechaGuia> 
     <tipoSeleccion></tipoSeleccion> 
  </legalizacion> 
  <aclaracion> 
     <numeroAclaracion></numeroAclaracion> 
     <numeroResolucion></numeroResolucion> 
     <fechaResolucion></fechaResolucion> 
  </aclaracion> 
  <errores> 
     <error> 
       <codigoError></codigoError> 
       <glosaError></glosaError> 
     </error>
   </errores>
</RespuestaDus>
```
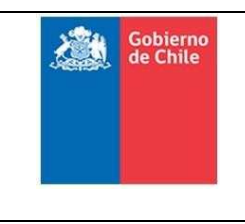

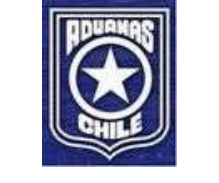

La siguiente tabla detalla la especificación técnica de la estructura indicada en el precedente.

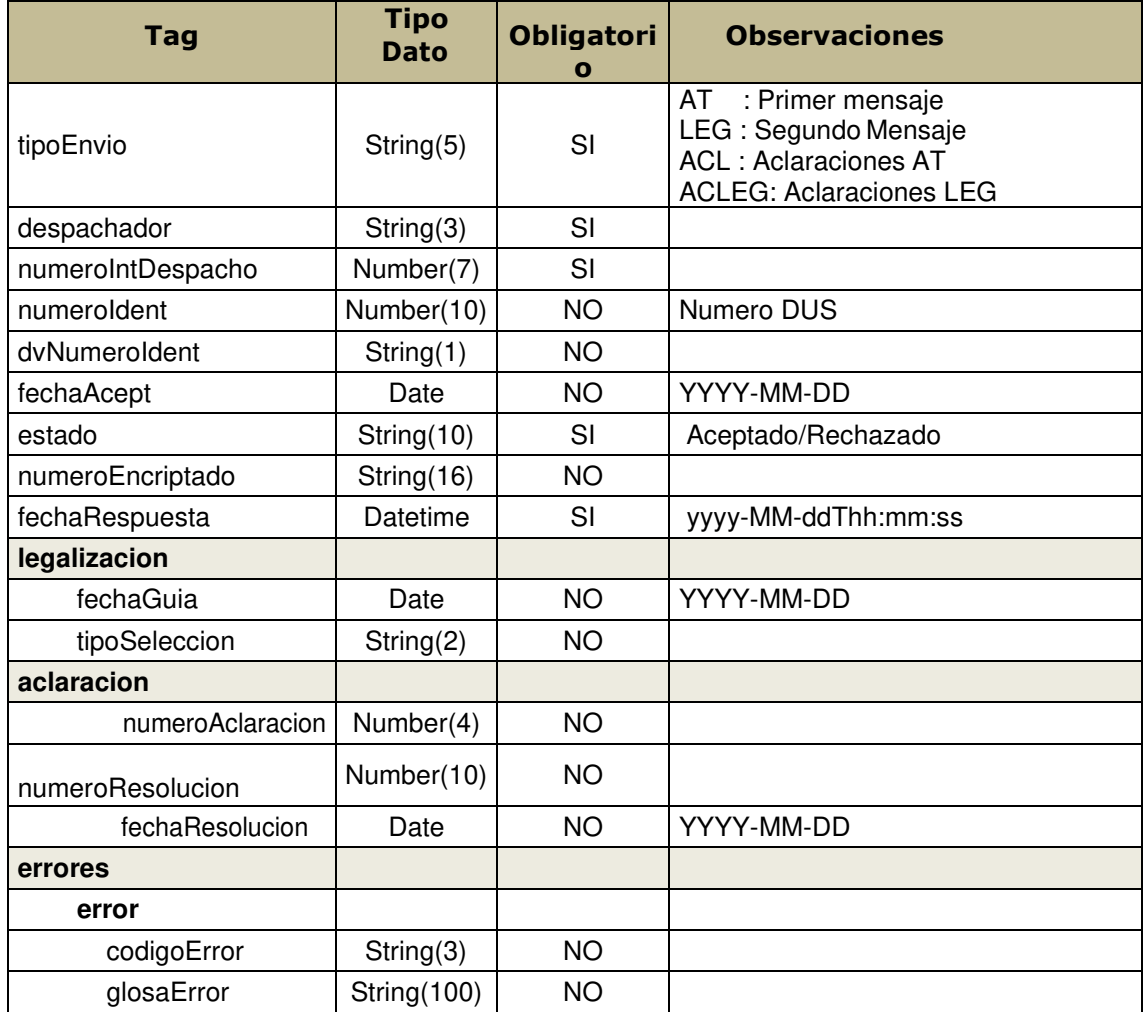

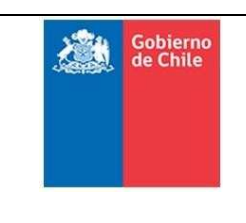

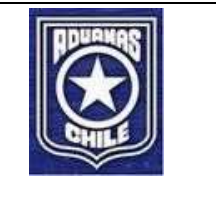

### Anexo 1. Definición XSD y Casilla de Consultas Técnicas

En la ruta indicada a continuación se encuentra archivo xsd\_v1\_5.zip, con la definición de los XSD para cada servicio.

https://www.aduana.cl/aduana/site/docs/20070227/20070227173330/xsd\_v1\_5.zip

Archivos disponibles:

- Dus.xsd
- Respuesta\_Dus.xsd
- Consulta\_Dus.xsd
- **Tipos\_Comunes.xsd**
- Salida\_Dus.xsd

Para consultas técnicas, se deben realizar mediante correo electrónico a la casilla, wsdus@aduana.cl

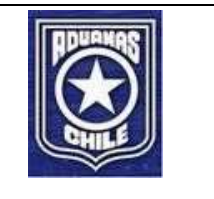

### Anexo 2. Requisitos para la nueva Tramitación y Respuesta DUS

Para que el Servicio de Aduanas autorice la transmisión a los Agentes de Aduana y Exportadores con la nueva tramitación DUS vía Webservice, los usuarios deberán, a lo menos, cumplir con los siguientes requisitos:

Demostrar la fiabilidad necesaria de sus servicios.

Disponer de personal o una empresa calificada para la prestación de los servicios tanto en los procedimientos de seguridad y gestión adecuados.

Utilizar sistemas y productos confiables que garanticen la seguridad de sus procesos.

Poseer la capacidad tecnológica necesaria para el desarrollo de la actividad de tramitación de DUS vía Servicios Web.

Para lo anterior se hace necesario pasar la etapa de pruebas en el ambiente de

Testing de Aduanas.

En términos generales para poder iniciar el proceso de pruebas DUS vía Webservice es necesario lo siguiente:

1. El Agente de Aduanas debe solicitar claves de acceso para el ambiente de Testing. Según procedimiento, que se encuentra publicado en la página:

https://www.aduana.cl/procedimiento-para-solicitud-de-claves/aduana/2018-12-16/124501.html

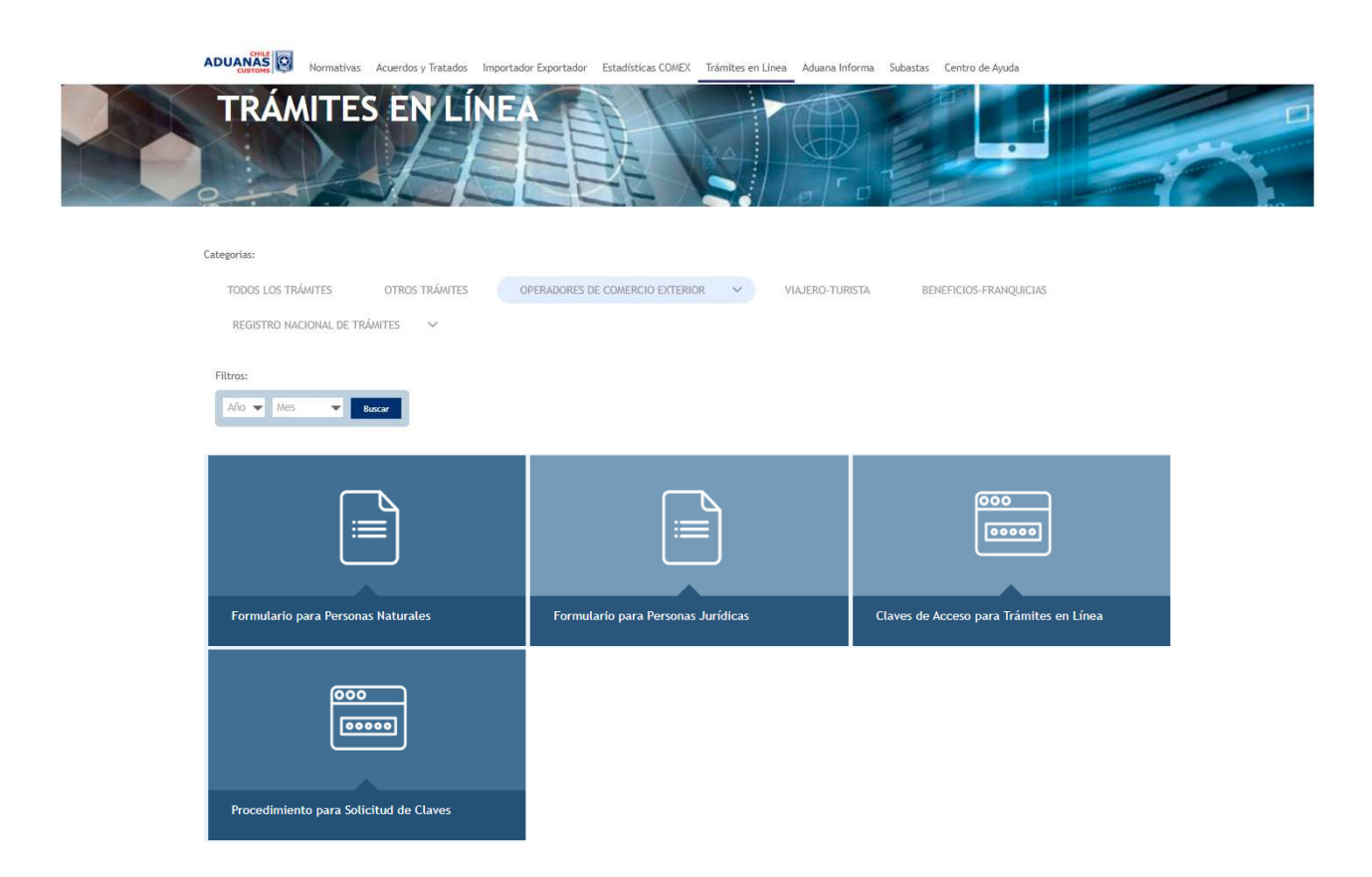

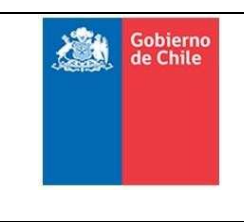

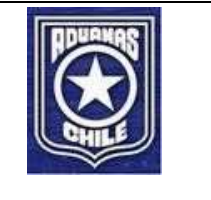

Remitiendo formulario del siguiente enlace:

https://www.aduana.cl/aduana/site/docs/20181216/20181216125424/anexo\_2\_\_\_form\_ \_solic\_acceso\_a\_sistemas\_aduana\_\_\_persona\_juridica\_\_1\_.docx

Debe especificar en Sistema y Modulo al que solicita acceso: Nueva Tramitación DUS Servicio Web Testing e IP Publica desde donde se realizaran pruebas. Las credenciales serán remitidas al solicitante y deben ser ocupadas

- En la tramitación vía Servicio Web
	- o Recepción: Servicio Web Recibe DUS

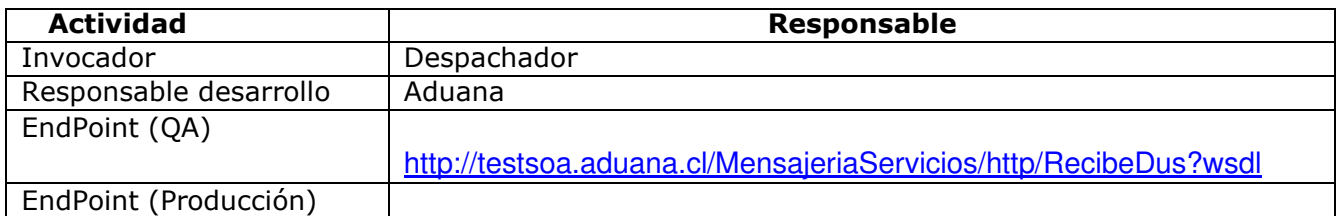

#### o Respuesta: Servicio Web Respuesta DUS

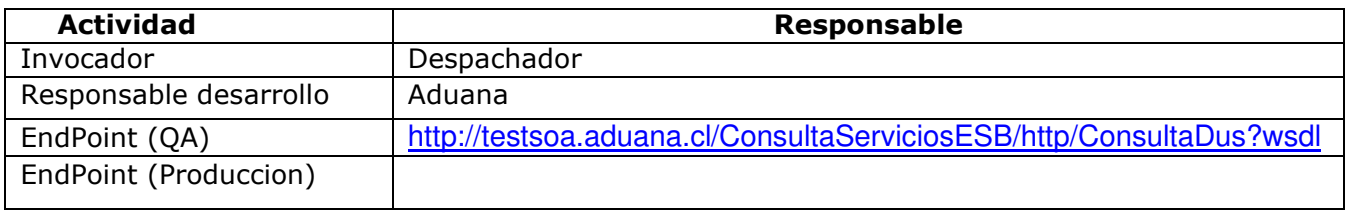